# **Boletín técnico**

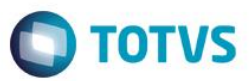

# **Importación Padrón IIBB ARBA**

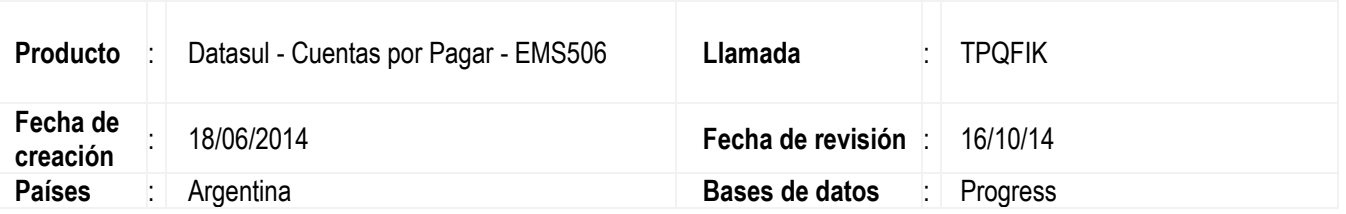

#### **Importante**

Según RN N° 28/14, a partir del mes de julio 2014 los padrones correspondientes a los regímenes de retención y percepción se publicarán en forma separada en sendos archivos de extensión .txt. Ellos podrán ser obtenidos siguiendo la operatoria habitual, la cual consiste en descargar un archivo .zip (nombrado PadronRGSMMAAAA.zip donde MM corresponde al mes de vigencia y AAAA al año).

Fué modificada la funcionalidad del Sistema para que sea posible realizar la importación de los archivos de Percepción y Retención en lo que respecta a la determinación de las sumas a percibir o retener por parte de los agentes de recaudación del tributo. Este padrón de Arba especificará la alícuota de percepción y retención que se deberá aplicar a cada contribuyente del Impuesto sobre los Ingresos Brutos, por parte de los agentes de recaudación en cada transacción comercial que con ellos se practique.

Dichos archivos .zip emitidos por el organismo ARBA para importación serán nombrados como: •Régimen General de Retención: PadronRGSRetMMAAAA.txt •Régimen General de Percepción: PadronRGSPerMMAAAA.txt

Normativa Padrón Recaudación por Sujeto. <http://www.arba.gov.ar/Informacion/IBrutos/LinksIIBB/RegimenSujeto.asp>

## **Procedimiento para configuración**

Para viabilizar esta mejoría, el Sistema es actualizado luego de la aplicación del paquete de actualizaciones 5.06.F.49 de este llamado.

## **Procedimiento para uso**

Para cumplir con lo dispuesto por la resolución antes mencionada, se modificó el programa LAR740VA – "Importación Padrón IIBB" donde ahora será necesario seleccionar el tipo de régimen padrón que se va a importar, para ello se crearon dos toogle-box con los nombres "Percepciones" y "Retenciones", el sistema va a validar la opción seleccionada con el archivo que se está seleccionando para importar y con la información contenida en dicho archivo .txt, en caso de que los datos sean inconsistentes será presentado un mensaje al usuario indicando tal situación.

Se deberá cumplir con la correspondencia de información siguiente:

 $\overline{\bullet}$ 

Este documento é de propriedade da TOTVS. Todos os direitos reservados

Este documento é de propriedade da TOTVS. Todos os direitos reservados

# **Boletín técnico**

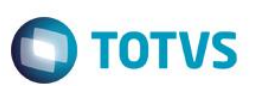

- *Percepciones + PadronRGSPerMMAAAA.txt + Información de Clientes = Proceso OK*
- *Retenciones + PadronRGSRetMMAAAA.txt + Información de Proveedores = Proceso OK*

## **Importante**

En versiones anteriores era utilizado un único layout para realizar la importación de las tasas de los proveedores en Cuentas por Pagar en EMS506 y para las tasas de los clientes en Distribución EMS206.

A partir de la liberación oficial del paquete de actualizaciones 5.06.F.49, la funcionalidad será centralizada solo en el producto EMS506 cumpliendo lo indicado en el nuevo Régimen de Recaudación de Sujetos donde se especifica el Padrón de Recaudación por Sujeto, en el cual constan las alícuotas de percepción /retención de los regímenes generales, que se debe aplicar a cada contribuyente del Impuesto sobre los Ingresos Brutos. Los padrones correspondientes a los regímenes de retención y percepción serán publicados en forma separada en sendos archivos de extensión .txt aplicable al Régimen General de Retención (nombrado PadronRGSRetMMAAAA.txt) y el correspondiente al Régimen General de Percepción (nombrado PadronRGSPerMMAAAA.txt).

Régimen General:<http://www.arba.gov.ar/Informacion/IBrutos/LinksIIBB/RegimenSujeto.asp>

El proceso realizado desde el aplicativo de Distribución en el producto EMS206:

#### *Facturación/Tareas/Localización/Importación Padron IIBB ARBA – ARG0060*

fue discontinuado. Si se accede al programa, será presentado un nuevo mensaje indicando tal situación.

Ahora el proceso será centralizado en un sólo producto y módulo. Tanto para la importación de las tasas de los proveedores y tasas de los clientes, el proceso será realizado desde EMS506, en el Aplicativo Administración y Finanzas: La funcionalidad es accedida desde:

### *APB/Tareas/Localización/Importación Padron IIBB – LAR740VA*

Se deberá realizar el proceso seleccionando primero Percepciones y luego Retenciones o viceversa, el orden de la importación no afectará al procedimiento de carga de la información contenida en los archivos .txt

Realizando este procedimiento, serán alimentadas las tablas de información tanto para Proveedores en EMS506 como para Clientes en EMS206 y la información será presentada en ambos productos:

> EMS506:

*Administracion y Finanzas/Cuentas por Pagar/ Manteniminto/Localización/Resoluciones Especiales Proveedores*

EMS206:

*Distribución/Facturación/Manteniminto/Localización/Resolucion/Resolución Especial Impuestos*

# **Boletín técnico**

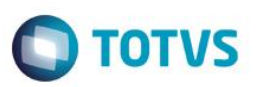

# **Informaciones técnicas**

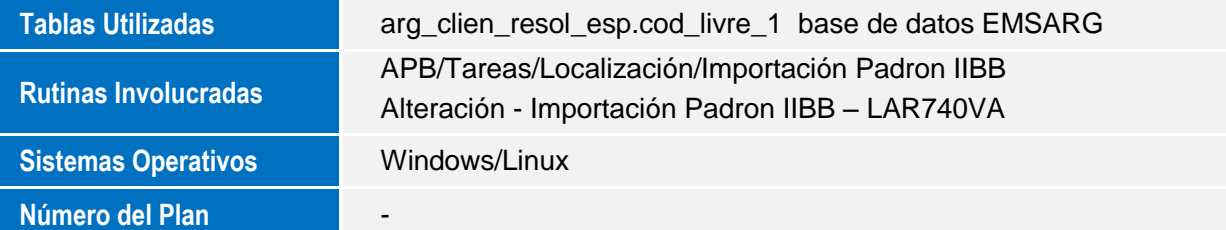